## **Email Basics**

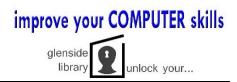

#### Free Web-based email

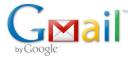

Google's free email service includes 15 Gb storage for mail and Google Drive, as well as access to online apps.

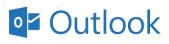

Microsoft's email includes 15 Gb storage for mail and online storage using OneDrive.

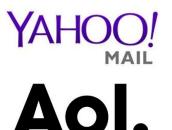

Although there is no online file storage, as with Gmail or Outlook, mail storage is practically unlimited at 1Tb.

Easy to use, with essentially unlimited mail storage.

#### **Gmail Homepage**

| Vrite new             | େ×<br>/mail.google.com/mail/u/0/#inbox                                                      | Contact Contractor Contractor Description (Contractor Cont                                                                                                    | [0] — (*********************************** |  |  |  |  |  |  |
|-----------------------|---------------------------------------------------------------------------------------------|----------------------------------------------------------------------------------------------------|--------------------------------------------|--|--|--|--|--|--|
| message               | Worldshare 🖲 LINC M MAGIC 🚯 I-SHARE 🗋 Imported From Firef 🕞 Encore 🖷 807 T3300 - Home 📰 💿 💽 |                                                                                                    |                                            |  |  |  |  |  |  |
| Gmail -               | · · C More ·                                                                                |                                                                                                    |                                            |  |  |  |  |  |  |
| СОМРОЗЕ               | Primary                                                                                     | Social Strate Promotions Concerner Charge Tribune, Google-                                                                                                    | Date received                              |  |  |  |  |  |  |
| Inbox (91)<br>Starred | 🗌 🚖 📄 David, me (2)                                                                         |                                                                                                    |                                            |  |  |  |  |  |  |
| Important             | 🗌 🚖 📄 Google Play                                                                           | Complex Play Vour Google Play Order Receipt from Jul 9, 2016 - Google Play Thank you. You've made a purchase from Mojang AB on Google Play. Order number: GPA. 1324-6123-6529-98501 Order date: Jul 9, 2016 4:35.05 Wew X |                                            |  |  |  |  |  |  |
| Sent Mail<br>Drafts   | 🗌 🚖 📄 Google                                                                                | 🕆 📑 Google New sign-in from Chrome on Windows - New sign-in from Chrome on Windows Hi James, Your Google Account jbarton1875@gmail.com was just used to sign in from Chrome on Windows. James Barton jbarton1875@gmail.co |                                            |  |  |  |  |  |  |
| ➤ Circles             | 🗌 🚖 📄 Google Play                                                                           | Your Google Play Order Receipt from Apr 3, 2016 - Google Play Thank you. You've made a purchase from PikPok on Google Play. Order number: GPA 1394-                                                                       |                                            |  |  |  |  |  |  |
| grandkids             | 🗌 🚖 📄 Google Play                                                                           | Your Google Play Order Receipt from Mar 1, 201 IkPok on Google Play. Order number                                                                                                    | er: GPA.1359- View > Mar                   |  |  |  |  |  |  |
| Yellowstone<br>More - | 🗌 🏫 📄 Google Play                                                                           | Your Google Play Order Receipt from Feb 12, 20                                                                                                    | ber: GPA.1302- View 7 Feb 1                |  |  |  |  |  |  |
| 💽 James -             | 🕞 🏫 📄 M Curr                                                                                | WTP FINAL - THAT'S ALL FOLKSI As was suggest INBBOX                                                                                                    | 11/30/1                                    |  |  |  |  |  |  |
|                       | 🗌 🏫 📄 M, Jane, Tom (3)                                                                      | FINAL WEIGH IN - Hi Folks I need some group o                                                                                                    | 11/25/1                                    |  |  |  |  |  |  |
|                       | um                                                                                          | WTP - Hey Jim if you have access to a scale and want to email your final weight, that looks like the                                                                                                    | 11/25/15                                   |  |  |  |  |  |  |
|                       | Folders 🔤                                                                                   | WEEK 11 - No time to waste NEXT WEEK is the FINAL WEEK of the Fall Weed-The-Pounds Week 11 Standings                                                                                                    |                                            |  |  |  |  |  |  |
|                       | 🗌 🏠 📄 M Curr                                                                                | WTP Week 10 - Name Wk 9 % Wk 10 % TOTAL % LOST THIS MONTH TOTAL % LOST from START SUZANNE SOMERS 0.51% -0.52% 0.00%                                                                                                    |                                            |  |  |  |  |  |  |
|                       | 🗆 🚖 📄 M Curr                                                                                | WTP Week 9 - This is it we are in the final stretch of the challenge. EVERYONE is in the positive for weight                                                                                                    |                                            |  |  |  |  |  |  |

# Write new message

| -                 |                   |               |             |                    |           |                        |            |
|-------------------|-------------------|---------------|-------------|--------------------|-----------|------------------------|------------|
| ton1875@gmai      | il.com was just u | sed to sign i | n from Chro | ome on Windows. Ja | mes Barto | n jbarton1875@gmail.co | Jul 8      |
| n Google Play.    | Order number: 0   | GPA.1394-     | Recip       | ient's email addr  | ess       | View 🛪                 | Apr 3      |
| on Google Play.   | . Order number: ( |               |             |                    |           | View A                 | Mar 1      |
| on Google Pla     |                   | Nessage       |             |                    |           |                        | _ 2 ×      |
|                   | То                |               |             |                    |           |                        | Cc Bcc     |
| P                 | Subjec            | t Sub         | ject (wha   | t's it about?)     |           |                        |            |
|                   |                   |               |             |                    |           |                        |            |
| 200               | _                 |               |             |                    |           |                        |            |
| ıgs               | _                 |               |             |                    |           |                        |            |
| MERS 0.51% -      | 0.52% 0           |               |             |                    |           |                        |            |
|                   |                   |               |             | Body (type y       |           |                        |            |
|                   |                   |               |             | message he         | ere)      |                        |            |
|                   |                   |               |             |                    |           |                        |            |
|                   |                   |               |             |                    |           |                        |            |
|                   | _                 |               |             |                    |           |                        |            |
| Google Play. O    | order nun         |               |             |                    |           |                        |            |
| ton1875@gmai      | il.com wa         |               |             |                    |           |                        |            |
| OMERS 1.66%       | 5 1.66% 2         |               |             |                    |           |                        |            |
|                   |                   |               |             |                    |           |                        |            |
| /e will review al | I resume          | d <u>A</u>    | 0 🔥         | ; \$ 🖪 co          | ٢         |                        | <b>i</b> - |
|                   |                   | /             |             |                    |           |                        |            |
| 5                 | Send email        | Attach        | files       | Insert photo       |           |                        |            |

### Create a new Gmail account

Go to gmail.com and click on "CREATE AN ACCOUNT"

| Create your Googl                                                                  | e Account                               |  |  |  |
|------------------------------------------------------------------------------------|-----------------------------------------|--|--|--|
| One account is all you need<br>One free account gets you into everything Google.   | Name<br>First Last                      |  |  |  |
| G M 🕅 🖪 🛆 💠 🕨 💿                                                                    | @gmail.com                              |  |  |  |
| Take it all with you<br>Switch between devices, and pick up wherever you left off. | Create a password Confirm your password |  |  |  |
|                                                                                    | Birthday<br>Month Day Year<br>Gender    |  |  |  |
|                                                                                    | I am ≎<br>Mobile phone<br>■ ▼           |  |  |  |
|                                                                                    | Your current email address              |  |  |  |
|                                                                                    | Location<br>United States               |  |  |  |
|                                                                                    | Next step                               |  |  |  |

Enter your first and last name

Choose a username (Google will suggest based on your name)

Create a password (must be 8 characters, a mix of upper, lower case, numbers, and symbols are suggested

Birthdate and Gender are require fields

A Mobile Phone number can be used to retrieve a forgotten password, as can an existing Email address, but neither is required

Next Step requires agreement to terms and conditions, after which your new account is created